## Instrucciones de instalación

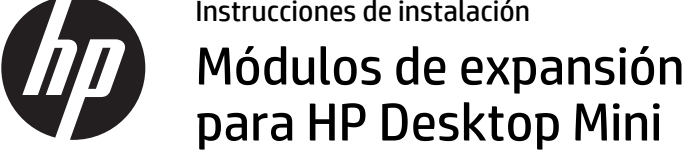

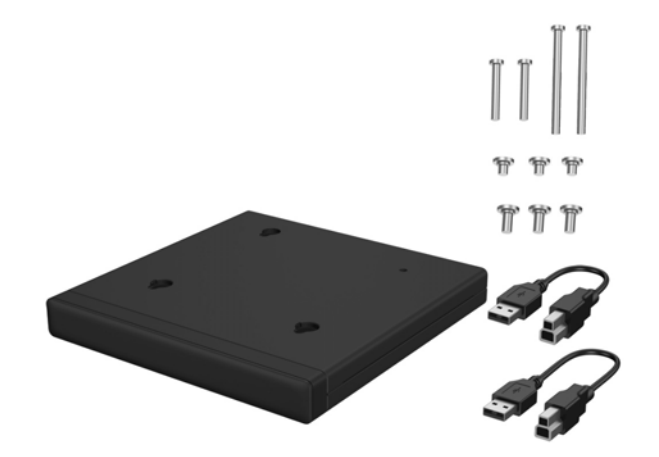

Copyright © 2015 HP Development Company, L.P. La información contenida aquí está sujeta a cambios sin previo aviso.

Segunda edición: agosto de 2015 812836-E52

## Número de modelo reglamentario: TPC-I017-SL

Instalación de un SoftPaq (algunos modelos)

Debe descargar un controlador de USB a serie para operar un módulo de expansión de E/S posterior o disco duro + módulo de expansión E/S posterior. Para descargar el controlador para su modelo, visite http://www.hp.com/support. Ingrese el número SoftPaq en el campo **Buscar por producto** y, a continuación, haga clic en **Ir**. 800 G1 y 600 G1: **SP68634** 705 G1, 400 G1 y 260 G1: **SP70276**

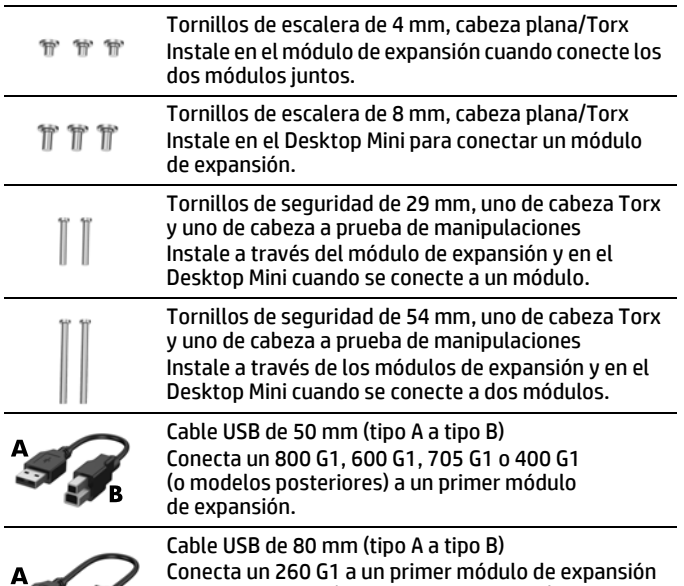

o conecta 400 G1 (o modelos posteriores) a un

segundo módulo de expansión.

# Opciones del módulo de expansión

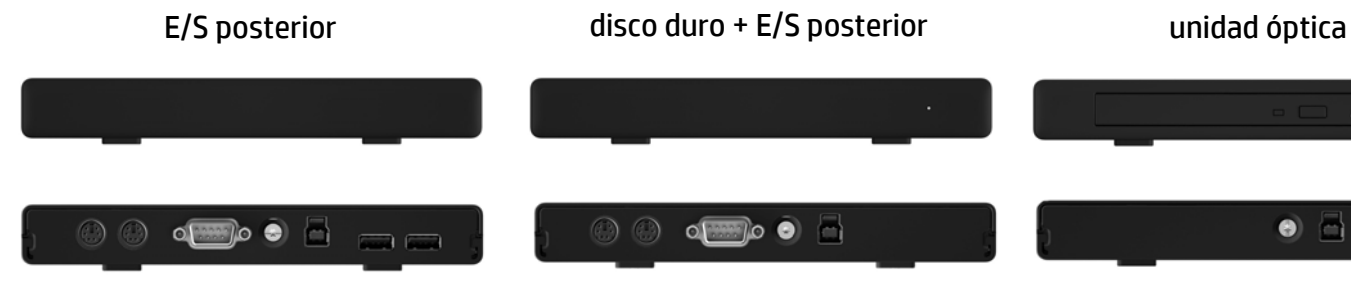

**NOTA:** Conecte el cable USB al puerto USB trasero del Desktop Mini que tiene la potencia mejorada (con un perfil blanco o en relieve alrededor del par de puertos USB). Para los modelos Desktop Mini sin potencia mejorada (800 G1, 600 G1 y 705 G1), conecte el cable USB a cualquier puerto trasero USB 3.0.

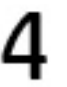

## Instalación del módulo de expansión

**NOTA:** Para el segundo módulo de expansión, conecte el cable USB al otro puerto USB trasero del Desktop Mini que tiene la potencia mejorada (con un perfil blanco o en relieve alrededor del par de puertos USB).

**NOTA:** El kit incluye dos juegos de tornillos de escalera. Instale el conjunto más largo de 8 mm

Instale uno de los tornillos de seguridad de 29 mm (con un destornillador Torx T15 o llave FailSafe a prueba de manipulaciones T15 Torx) a través del módulo de expansión y en el Desktop Mini.

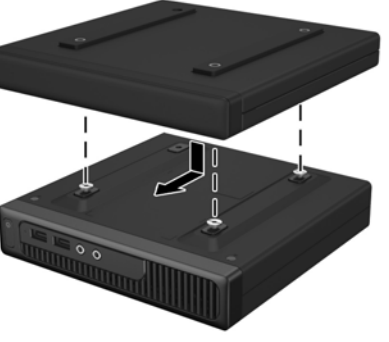

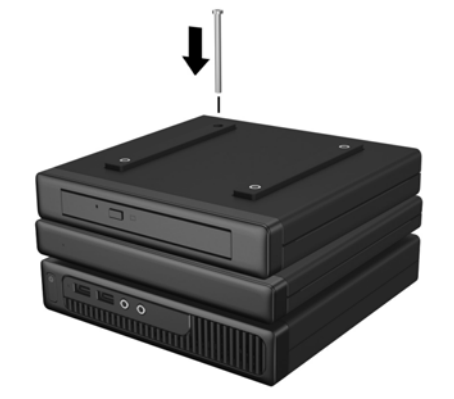

NOTA: El kit incluye dos tipos de tornillos de seguridad: uno con una cabeza Torx y otro con cabeza a prueba de manipulaciones. HP pone a su disposición una llave FailSafe a prueba de manipulaciones (PN 166527-001 o 166527-002).

módulo de expansión sobre los tornillos de escalera y deslice el módulo de expansión

# $\bullet$

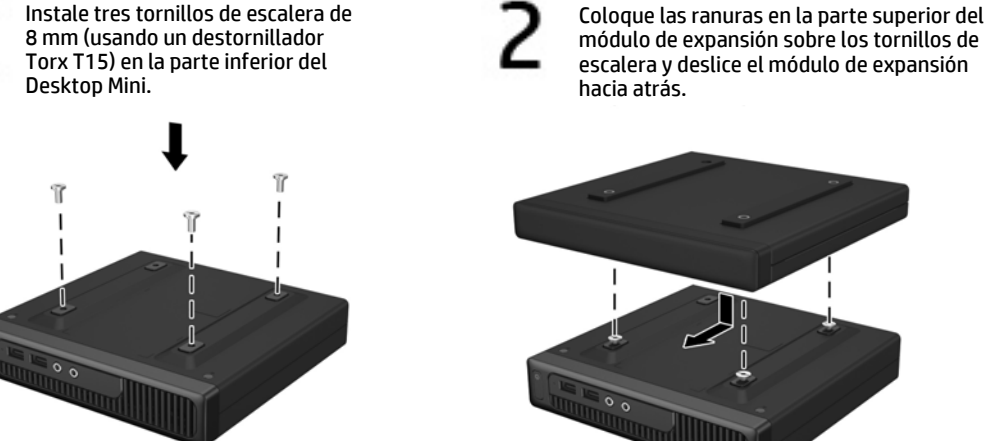

Conecte el extremo del tipo B del cable USB al módulo de expansión y el extremo del tipo A al Desktop Mini.

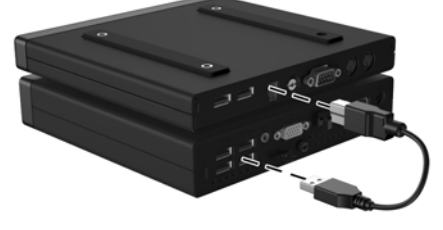

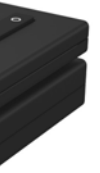

**NOTA:** El kit incluye dos tipos de tornillos de seguridad: uno con una cabeza Torx y otro con cabeza a prueba de manipulaciones. HP pone a su disposición una llave FailSafe a prueba de manipulaciones (PN 166527-001 o 166527-002).

Instalación de un segundo módulo de expansión (debido a limitaciones de energía, los modelos 600 G1, 705 G1 y 800 G1 no son compatibles con dos módulos de expansión)

- $\triangle$  iADVERTENCIA! Para evitar dañar el sistema gravemente, verifique que el cable de alimentación esté desconectado de la toma de corriente antes de instalar este producto. De lo contrario puede exponerse al riesgo de una descarga eléctrica.
- $\mathbb{P}$  NOTA: Para ver los avisos normativos y de seguridad, consulte el documento *Avisos sobre el producto* incluido con su producto.

Coloque las ranuras en la parte superior del módulo de expansión sobre los tornillos de escalera y deslice el módulo de expansión hacia atrás.

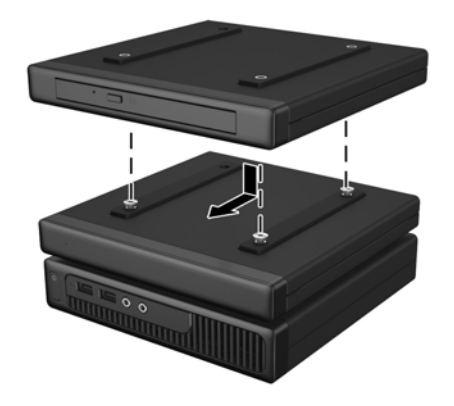

Instale uno de los tornillos de seguridad de 54 mm (con un destornillador Torx T15 o llave FailSafe a prueba de manipulaciones) a través de los módulos de expansión y en el Desktop Mini.

Conecte el extremo del tipo B del cable USB al segundo módulo de expansión y el extremo del tipo A al Desktop Mini.

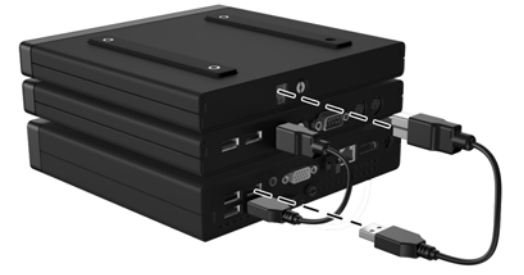

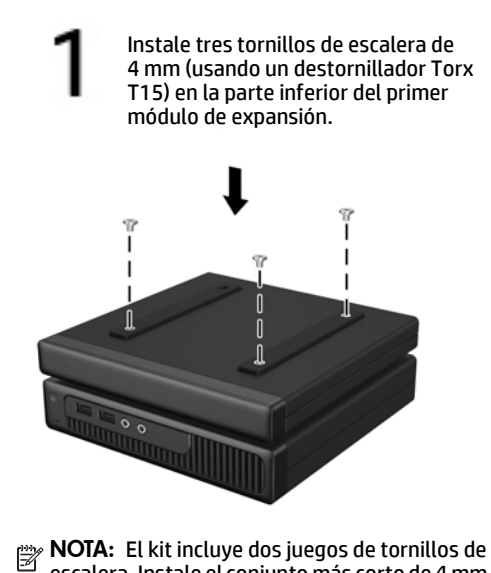

en el Desktop Mini.

escalera. Instale el conjunto más corto de 4 mm en

el módulo de expansión.

## Antes de empezar

Antes de instalar el módulo de expansión, asegúrese de apagar la alimentación del sistema y desconectar el cable de alimentación de la fuente de alimentación. Desconecte igualmente todos los dispositivos externos.

## Soporte técnico de HP en línea

Para obtener acceso en línea a información de soporte técnico, herramientas de resolución personal de problemas, asistencia en línea, foros de comunidades de expertos en TI, amplia base de conocimiento de múltiples proveedores, herramientas de diagnóstico y monitoreo, visite http://www.hp.com/support.

## Comentarios sobre la documentación

HP se compromete a suministrarle la documentación que necesite. Para ayudarnos a mejorar la documentación, rogamos envíe cualquier sugerencia, comentario o error a <u>doc.feedback@hp.com</u>. Añada el título del documento y el número de referencia (ubicado junto al código de barras) al remitir sus comentarios.

## Versiones traducidas de este documento

Este documento está disponible en los siguientes idiomas en la página de soporte del producto en www.hp.com/support.

- English
- Français
- Italiano
- Deutsch
- Português
- Português Brasileiro
- Türkçe
- Bahasa Indonesia
- 简体中文
- 繁體中文
- 日本語
- 한국어